# Adobe Photoshop 2021 (Version 22.4.1) [Win/Mac] (Latest)

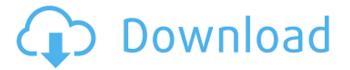

#### Adobe Photoshop 2021 (Version 22.4.1) Incl Product Key Free Latest

Working with Photoshop Photoshop is extremely easy to use. To begin, navigate to the correct Photoshop file in the File Browser and then click the Open button on the bottom toolbar. The program will load and display a large preview of the image that you just opened. If you have a proper graphics tablet, you can skip this step and begin placing your cursor directly on the picture instead. If you have a mouse, your cursor will be locked at the right edge of the screen at first. After selecting a tool to work with, you'll move it to the image. Photoshop uses layers to create a graphical hierarchy for your image. All the layers are grouped together at the bottom of the Photoshop workspace. This is a great way to keep track of different elements or parts of an image. You can create a new layer by clicking Layer > New Layer. It's important to put this layer above other layers to be more creative. It's also useful to not make any changes to an existing layer. The layers window will appear after you click the button on the bottom of the workspace. You can click the arrow button at the top to increase the size of the window if it's too small to see all of your layers. Photoshop has many ways to select parts of the image, including a marquee selection tool, lasso tool, and selection brush, to name a few. If you need help selecting things, you can press and hold the Alt/Option key and click areas to choose them. When you select an area, you'll notice that the portion of the image you've selected gets highlighted as well. This is useful to remove unwanted areas, or to paste in an image from another document. If you want to do more than just select parts of an image, you can press the Ctrl (Option on Mac) key and click the rectangle tool to draw a selection around the area you want to manipulate. When the selection is created, you'll see the "rectangle" or "ellipse" icon appear at the bottom of the toolbox. You can also go to the selection tool's Options dialog box and select a different selection shape if you want to select different areas of the image. You'll notice that by holding the Shift key, you can move your entire selection. This is great for filling a selection with an object that's not a shape, such as a black-andwhite solid object. If you want

## Adobe Photoshop 2021 (Version 22.4.1) Crack+ Product Key Free Download [Mac/Win]

Want to showcase your skills and impress your audience? Learn to create original images and make your own high-quality images with this beginner's guide to Photoshop. This article covers the basic tools that you need to create images and graphic design. Adobe Photoshop and Photoshop Elements are powerful tools that can be used to create high-quality images with a variety of tools and techniques. To edit an image, you need to be able to use at least a few techniques such as selecting tools, masks, and lasso tools. You need to create new images by adding elements, such as text or shapes, and you have to crop images to get them to look the way you want. Most of the images you see on the internet can be easily created using one or a combination of these tools. A lot of high-quality images can be created using the same tools as these images, but you may require some photo editing skills to learn to use the tools properly. In this article, you'll learn how to use the basic tools in Photoshop and Photoshop Elements and create new original images. 1. Select the Layer To select an image you have already opened in Photoshop or Photoshop Elements, you need to select the layer that you want to work on. To select a layer, you can either select the layer name, or select the layer icon on the Layers panel. 2. Select the Layer to Edit When you open the image and want to edit it, you need to select the layer that you want to work on. You can select individual layers, the whole image, or multiple layers by holding down Ctrl and selecting the layer. The Layers panel shows the name of each layer in the selected image. If you need to create a new layer, select the Create a new layer icon in the Layers panel. This icon looks like a green plus sign. To close the layers panel, select "Close Layers Panel" in the Window menu. 3. Select the Layer When you have selected a layer, you can select the layer that you want to edit with the tools that follow. Select the layer with the standard selection tools or the Selection Tool. The Selection

1/3

## Adobe Photoshop 2021 (Version 22.4.1) 2022 [New]

There are a number of factors that need to be considered when contemplating the implementation of an e-commerce solution. Firstly, which technology will be most appropriate? At Optimized, we are specialist in the implementation of both Internet and online retail solutions. This makes us well-equipped to help your business to make the right decisions. What sort of business model will the solution support? Is it simply an online store where customers can purchase goods and services? Or will you provide a product or service on a subscription basis, so that customers only need to make an annual payment? Will you offer a customer-to-customer distribution model (e.g. where your customer provides goods for the purchase of other goods), or a customer-to-retailer distribution model (e.g. where customers provide goods that retailers then can sell to their customers)? Where do you intend to operate from? If you are using an e-commerce solution to cater to multiple regions, be careful to ensure that the solution can accommodate the different regional data formats that might be required. How are users expected to interact with the solution? Will it be a straightforward solution, or will it offer a number of additional features and capabilities? Will you rely on the use of advertisements to monetise your business? To ensure the most successful integration of an e-commerce solution into your business, you need to consider, and plan for, the option of using one of the many advertising and marketing services that can be offered by third-party companies. Who will manage the solution? The successful integration of an e-commerce solution into your business requires the full support of your business and technical partners. These people will have to work together to ensure that your e-commerce solution is properly managed and optimised. Unfortunately, many e-commerce solutions fail to properly meet the needs of the business owner because of issues relating to misalignment of objectives and responsibilities. The provision of a single, clean interface that provides a single point of interaction for both you and your customers is key to ensuring success. How will you market the solution to users? This is the ultimate question to be answered when considering an e-commerce solution. If it is simply an online store, then the answer is simple: it needs to be marketed to your users. But if you are offering a paid subscription, then you will need to market the solution to your customers, as your business cannot realistically hope to extract the additional income required for this work from its own resources

#### What's New in the Adobe Photoshop 2021 (Version 22.4.1)?

Q: How to type in Hangul syllables on SoftKeyboard? Google's onboard Korean soft keyboard offers additional functionality like autocomplete, which I use a lot. However, typing in Hangul isn't as easy for me as typing on the US keyboard. Here's an example: I've found that I can use "Alt + Shift", but that doesn't do anything for me. A: These two key-presses should help: Alt+Shift+Spacebar, it opens the option panel. Alt+Spacebar should cycle through options as opposed to spacebar, which initiates the keyboard type. Q: Problem with 'foreach I am trying to make a dictionary 'foreach with indices and pairs. The first problem is that when I try to input the second argument with curly braces, it isn't right. The other problem is that since I added a second argument, the input becomes ambiguous. 'documentclass[12pt]{article} `usepackage{amsmath,amssymb} `begin{document} %This is my goal: `begin{array}{Ill} \{(i,j):a\_i\} \rightarrow & (b\_1, c\_1):b\_1\\ \{(i,j):a\_i\} \rightarrow & (b\_2, c\_2):b\_2\\ \end{array} \begin{array}{1} {\rm hrm} Where:}\\ i,j\in \mathbb N \end{array} \begin{array}{1} {\rm hrm} And:}\\ a\_i\in \mathbb R\\ b\_1, b\_2\in \mathbb R\\ c\_1, c\_2\in \mathbb R\\ \end{array} \rightarrow (b\_2, c\_2):b\_2\\ (1, 3) \in \{(i,j):a\_i\} \rightarrow (b\_1, c\_1):b\_1\\ (1, 3)\in \{(i,j):a\_i\} \rightarrow (b\_2, c\_2):b\_2\\ (1, 3) \text{ of the problem is that since I added a second argument, the input becomes ambiguous. `documentclass[12pt]{article} `usepackage{amsmath,amssymb} `begin{array}{1} {\rm hrm} Where:}\\ (i,j):a\_i\} \rightarrow & (b\_1, c\_1):b\_1\\ (i,j):a\_i\} \rightarrow & (b\_2, c\_2):b\_2\\ \end{array} \rightarrow (b\_1, c\_1):b\_1\\ (1, 3)\in \{(i,j):a\_i\} \rightarrow (b\_2, c\_2):b\_2\\ (1, 3) \text{ of the problem is that the problem is that since I and trying to make a dictionary \foreach the problem is that since I and trying to make a dictionary \foreach the problem is that since I and trying to make a dictionary \foreach the problem is that since I and trying to make a dictionary \foreach the problem is that since I and

### System Requirements For Adobe Photoshop 2021 (Version 22.4.1):

Intel(R) Pentium(R) IV 2.4 GHz Processor (2.6 GHz with SpeedStep Enabled) RAM - 2GB 500 MHz Hard Drive Space (HDD recommended) DirectX 10 (Preferably, DirectX 11) Internet Connection Required Dual Display Adapters required (one for each monitor) Additional software may be required depending on the type of operating system you wish to use. Keyboard, Mouse, and/or Gamepad The Ultimate Game

https://aapanobadi.com/2022/06/30/photoshop-2022-version-23-4-1-patch-full-version-free/

https://nailsmerle.com/adobe-photoshop-2021-version-22-4-universal-keygen-activation-code-with-keygen-x64/

https://donin.com.br/advert/adobe-photoshop-cc-2018-key-generator-torrent-activation-code-2022/

https://classig.net/blog/index.php?entryid=2075

https://xn--80aagyardii6h.xn--p1ai/adobe-photoshop-2022-keygen-generator-keygen-full-version-win-mac/

https://muslimprofessionalsgh.org/advert/adobe-photoshop-2022-version-23-0-1-mem-patch-activation-free-download-for-pc-final-2022-5/

https://expressionpersonelle.com/wp-content/uploads/2022/06/jazferr.pdf

https://halalrun.com/wp-content/uploads/2022/06/lylilawr.pdf

http://mulfiva.com/?p=11887

https://innovacioncosmetica.com/photoshop-cc-2018-version-19-crack-mega-april-2022/

http://marketingseoservice.com/wp-content/uploads/Photoshop CC 2018 version 19.pdf

https://www.lebanontownhall.org/sites/g/files/vyhlif4596/f/pages/birth\_record\_request.pdf

https://fam-dog.ch/advert/photoshop-2021-version-22-4-download-mac-win/

https://studiolegalefiorucci.it/2022/06/30/photoshop-2021-version-22-4-1-nulled-free-download-latest-2022/

https://ictlife.vn/upload/files/2022/07/d3HARfUz3ty3ihsgjV66\_01\_1f32b6f470a6bcd33fc7c20a74bfee8c\_file.pdf

https://www.oregonweednetwork.com/wp-content/uploads/2022/06/faraalp.pdf

https://topnotchjobboard.com/system/files/webform/resume/photoshop-cc-2015-version-16 1.pdf

https://www.twinkeer.com/upload/files/2022/06/ADlao9R2EX4LYOwE89rf 30 cfba4313935e754a96574fc7c0eb15c9 file.pdf

https://preventionconnections.org/wp-

content/uploads/2022/06/Photoshop 2022 Version 2301 Key Generator License Key Full Download For PC Latest 2022.pdf

https://www.artec3d.com/es/system/files/webform/business\_development/adobe-photoshop-2021-version-2242\_0.pdf